## **PROCEDURE OPERATIVE PER L'ISCRIZIONE AI CORSI SULLA PIATTAFORMA S.O.F.I.A.**

1. Accedere al sito http://www.istruzione.it/pdgf/ e cliccare su accedi

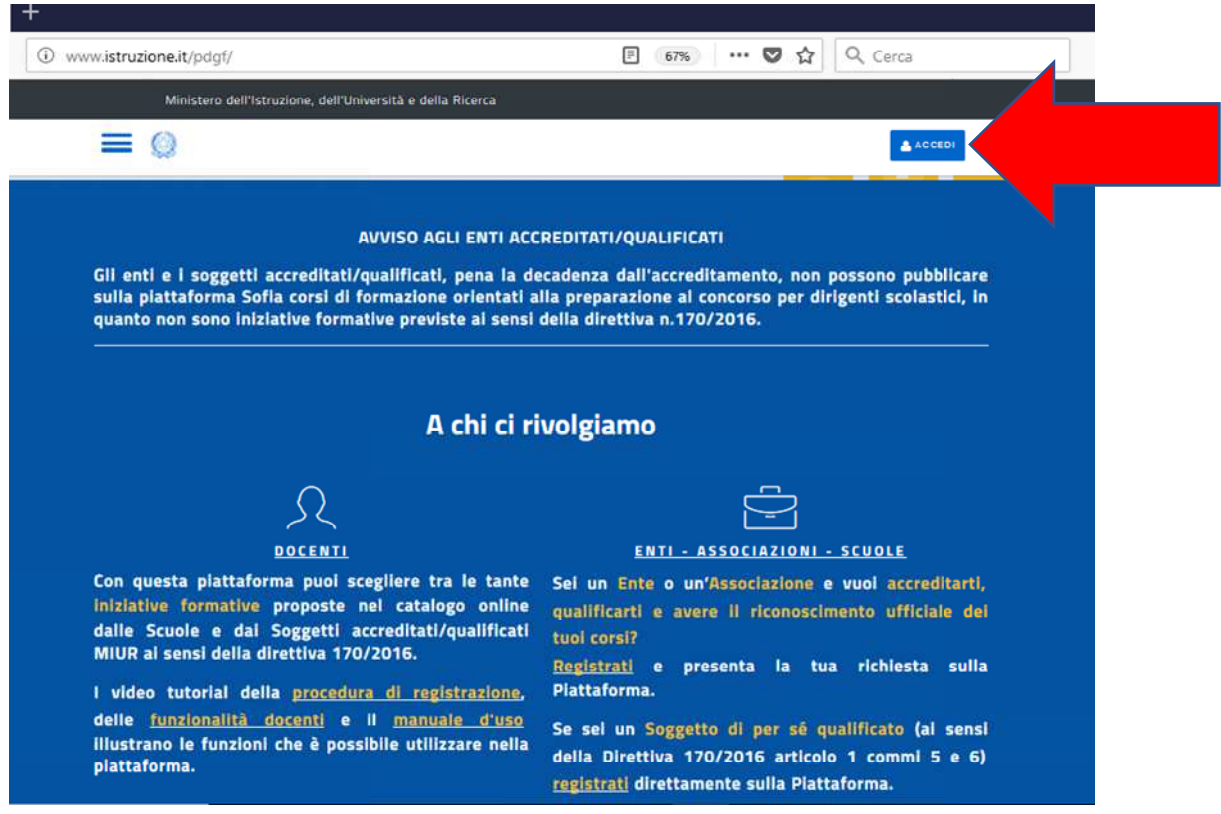

2. Inserire le credenziali (username e password)di ISTANZE ONLINE

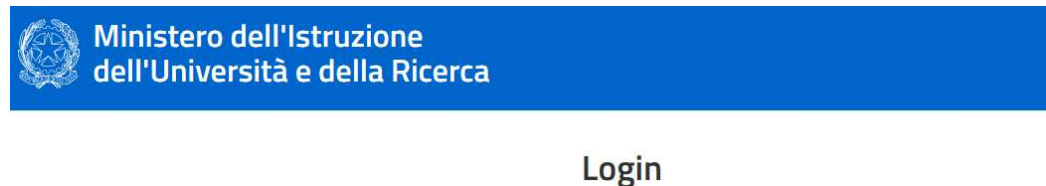

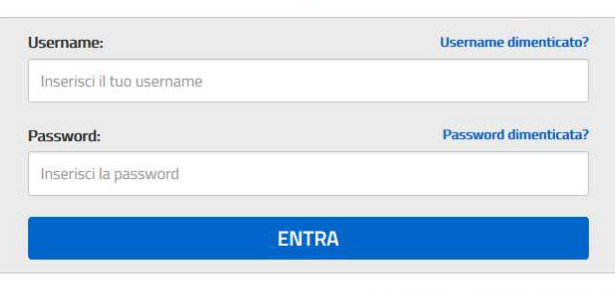

Sei un nuovo utente? Registrati

3. Nella sezione CERCA NEL CATALOGO scrivere il numero, RIPORTATO NEGLI Nella sezione CERCA NEL CATALOGO scrivere il numero,RIPORTATO NEGLI<br>ELENCHI DOCENTI, DEL CODICE IDENTIFICATIVO (CODICE ID) e cliccare su cerca.

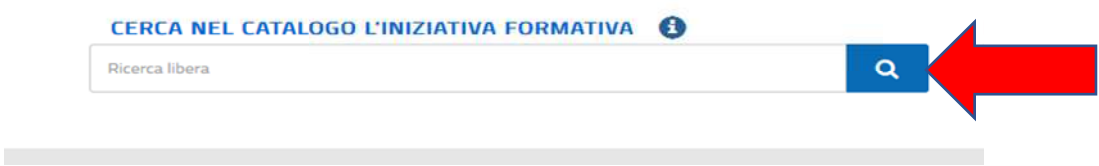

4. SCEGLIERE L'EVENTUALE EDIZIONE(CODICE ID EDIZIONE CHE CORRISPONDE ALLA SEDE DI SVOLGIMENTO O AL GRUPPO CLASSE - RIPORTATO NEGLI ELENCHI DOCENTI) E CLICCARE SU ISCRIZIONI -FARE ATTENZIONE ALLA **SCELTA DELL'EDIZIONE** 

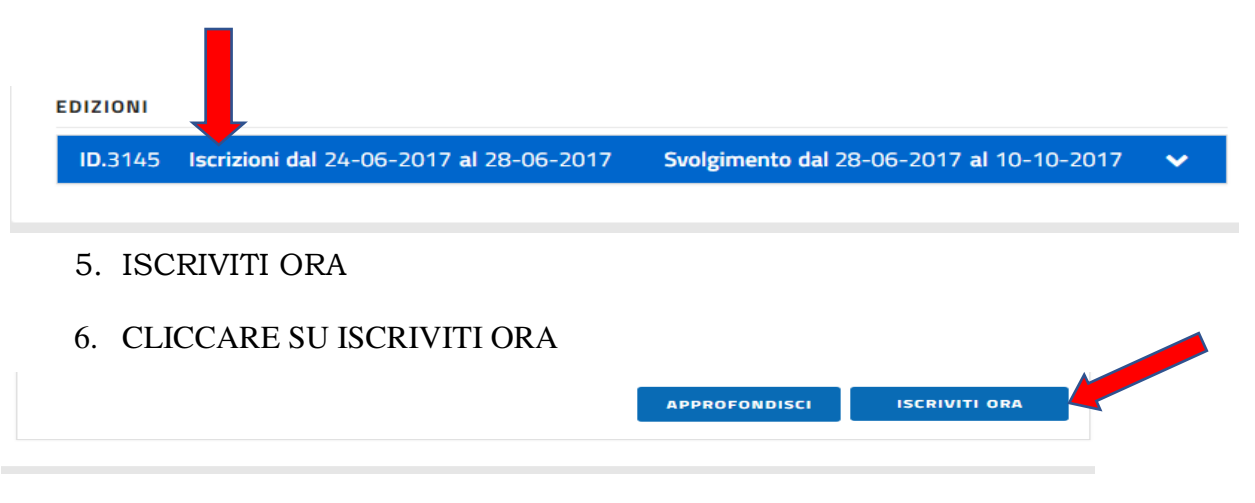

7. METTERE LE SPUNTE SU:

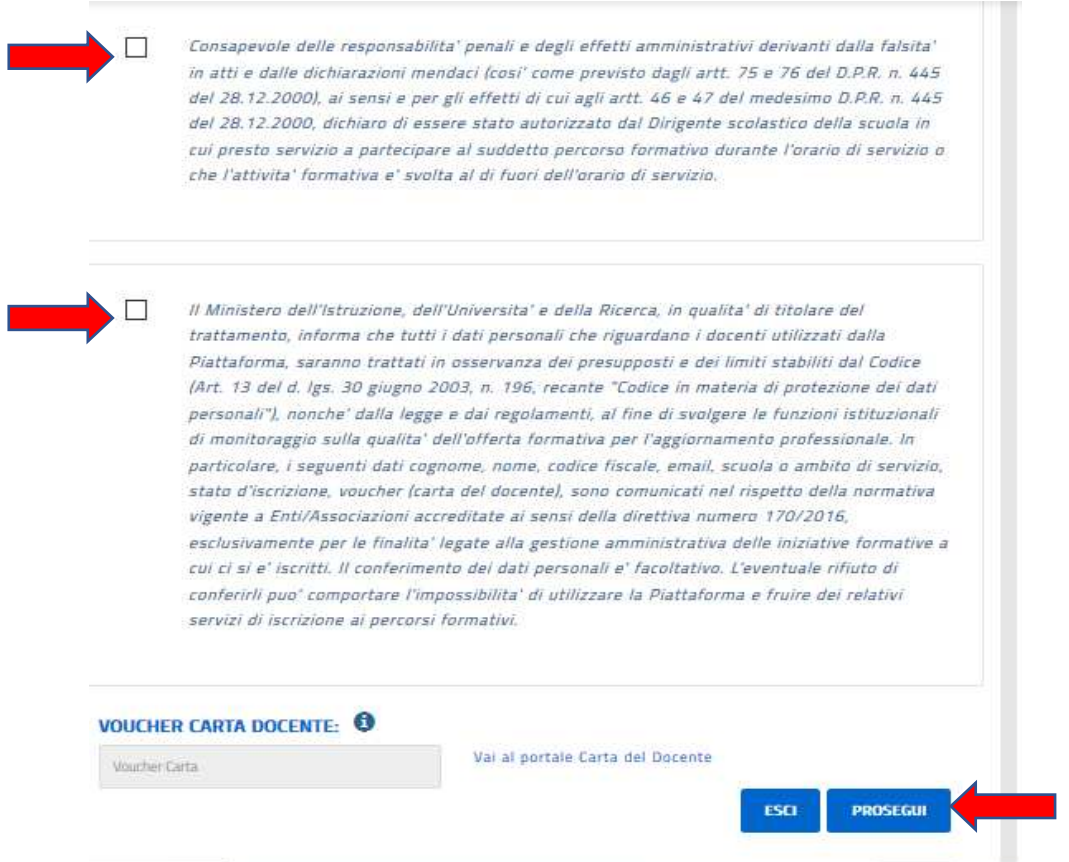

- 8. CLICCARE SU PROSEGUI
- 9. LA PROCEDURA È TERMINATA